## Brief guide to run EUROMOD

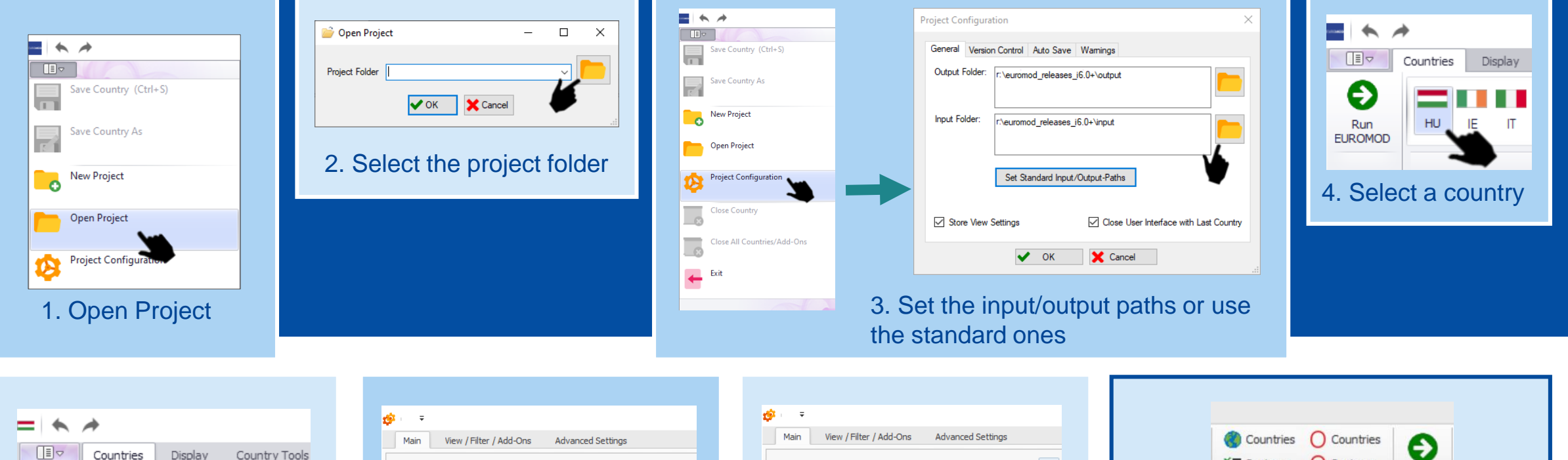

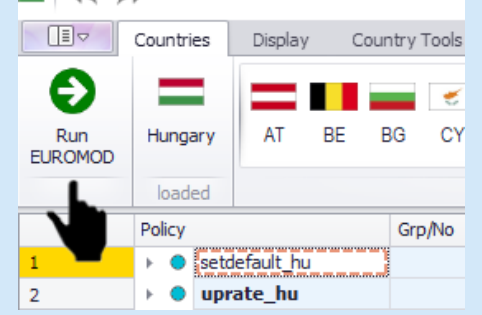

5. Click on run EUROMOD

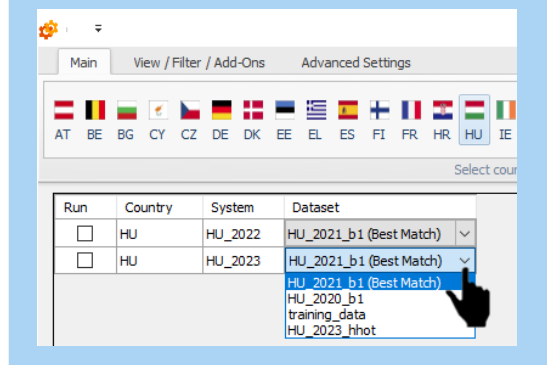

6. Select input data

AT BG CY CZ DE DK EE  $EL$ ES  $FT$ HR HU Select Dataset Run Country System  $\Box$ HU **HU 2018** HU 2019 b2 (Best Match)  $\Box$ HU\_2020\_b1 (Best Match) HU HU\_2019  $\Box$ HU\_2021\_b1 (Best Match) **HU** HU\_2020  $\boxed{2}$  HU HU\_2021 HU\_2021\_b1 (Best Match)  $\checkmark$ HU\_2022 HU\_2021\_b1 (Best Match)  $\overline{\smile}$ HU\_2023 HU\_2021\_b1 (Best Match)

## 7. Select the system(s)

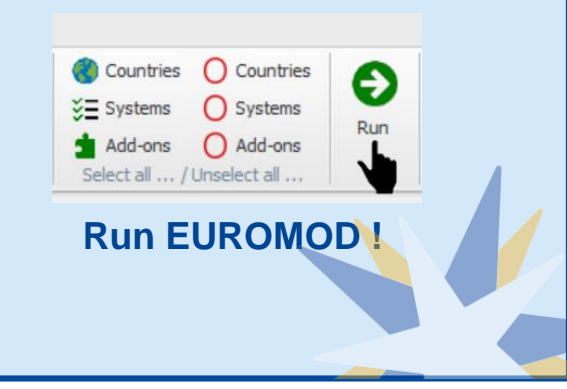

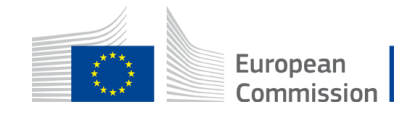

## More tips to run EUROMOD

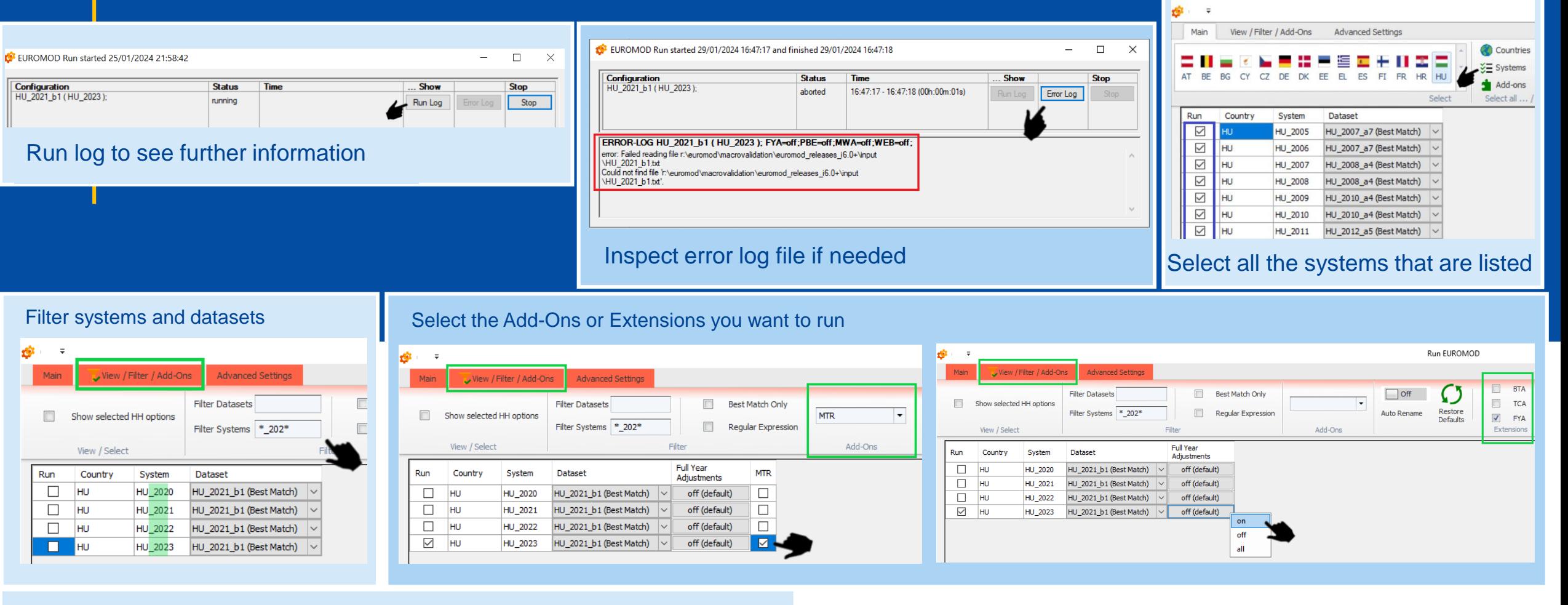

## Find more useful tools in the Advance Settings tabs ŵ Run EUROMOD Main View / Filter / Add-Ons **Advanced Settings**  $\Box$  $\Box$ Add date to output-filename Run public components only Number of parallel runs:  $\Box$  All Output in  $\epsilon$ Run first N Households only  $\blacktriangledown$ Auto Close dialog after run Do not show hidden systems **Exchange Rate** Run Old Executable Do not pool system's datasets Warn about useless groups  $\bigcirc$  Custom 1  $\frac{1}{2}$ Default  $\vert \cdot \vert$

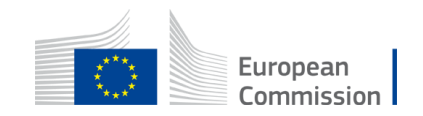